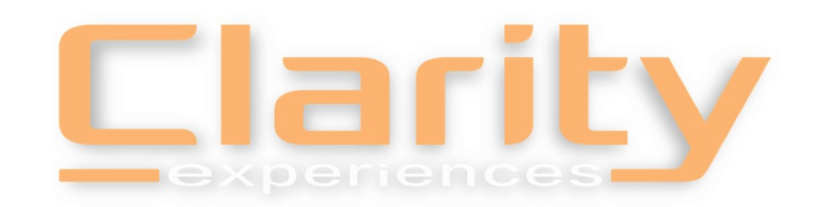

# NAPSA 2020 Virtual Conference Presenter Training

Clarity Experiences Team

#### NAPSA Team

Craig Putnam – Regional GM

Chad Johnson - Producer

Derek Mitchell - Producer

Lori Delagrammatikas – Executive Director

Karen Campbell – Assistant Director

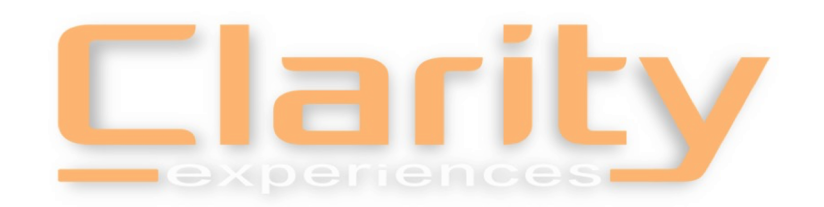

# Topics to Cover

- Event Platform & Interactive Player Training
- Email Communications for Presenters
- Technical Specifications
- Rehearsing Your Session
- Additional Support

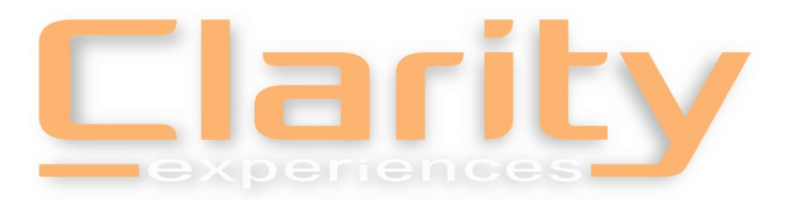

# Virtual Event Platfor

Z BIZZAB

Presenter Portal Email – portal@Bizzabo.com Attendee Email - registration@Bizzabo.com

- Bookmark your tabs and save password. Make pass
- Email address you registered for the conference is al
- Computers with added security & VPN are not comp
- Google Chrome recommended web browser

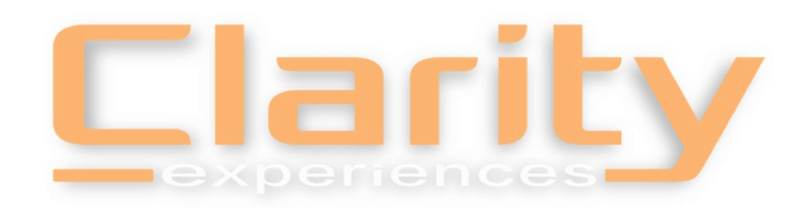

## Speaker Portal Email

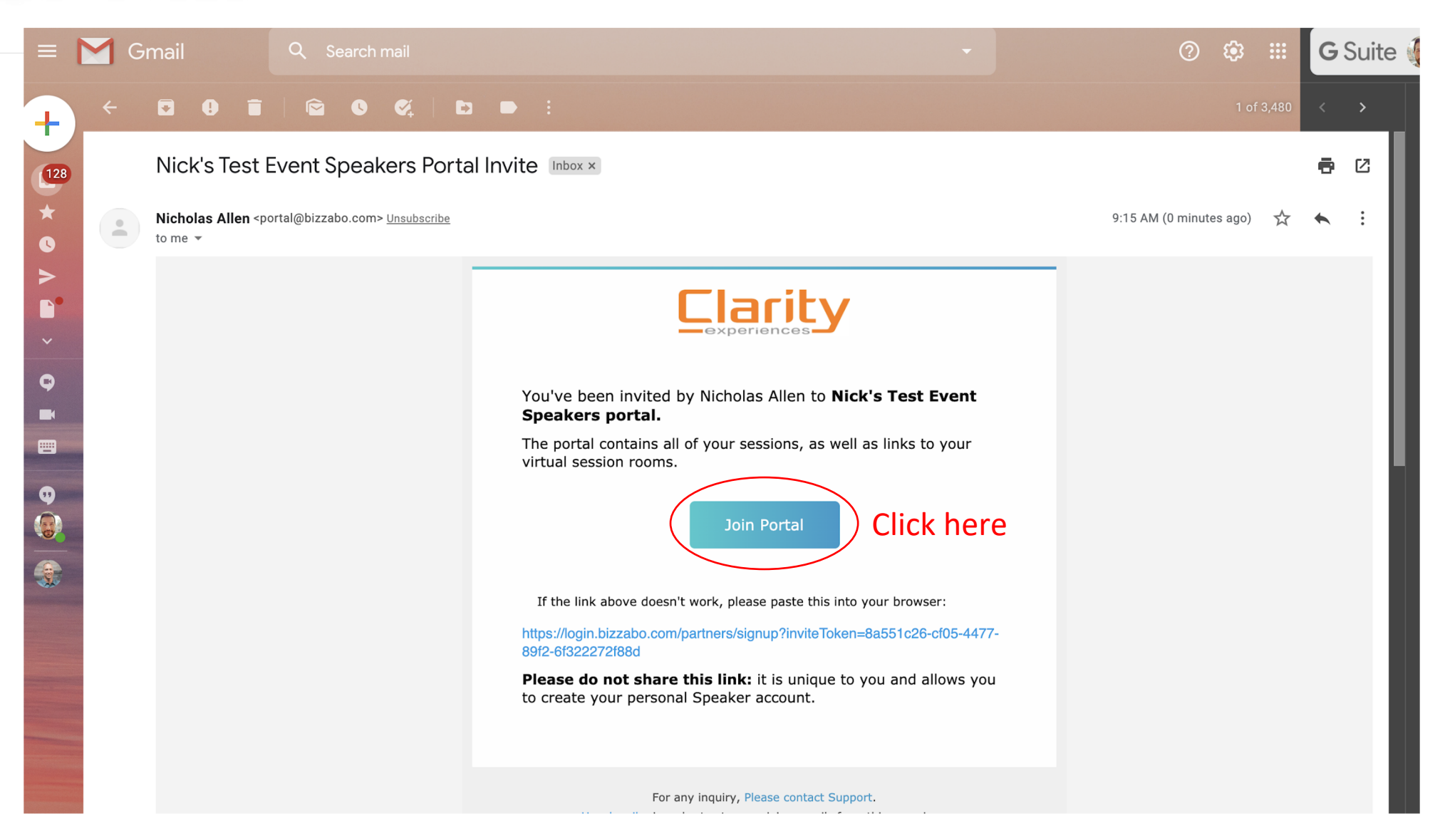

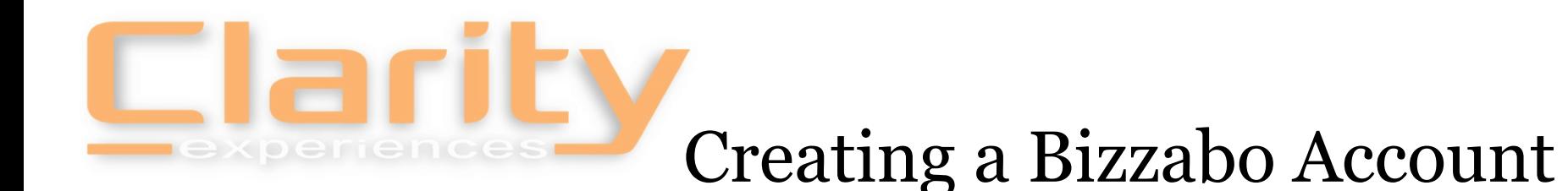

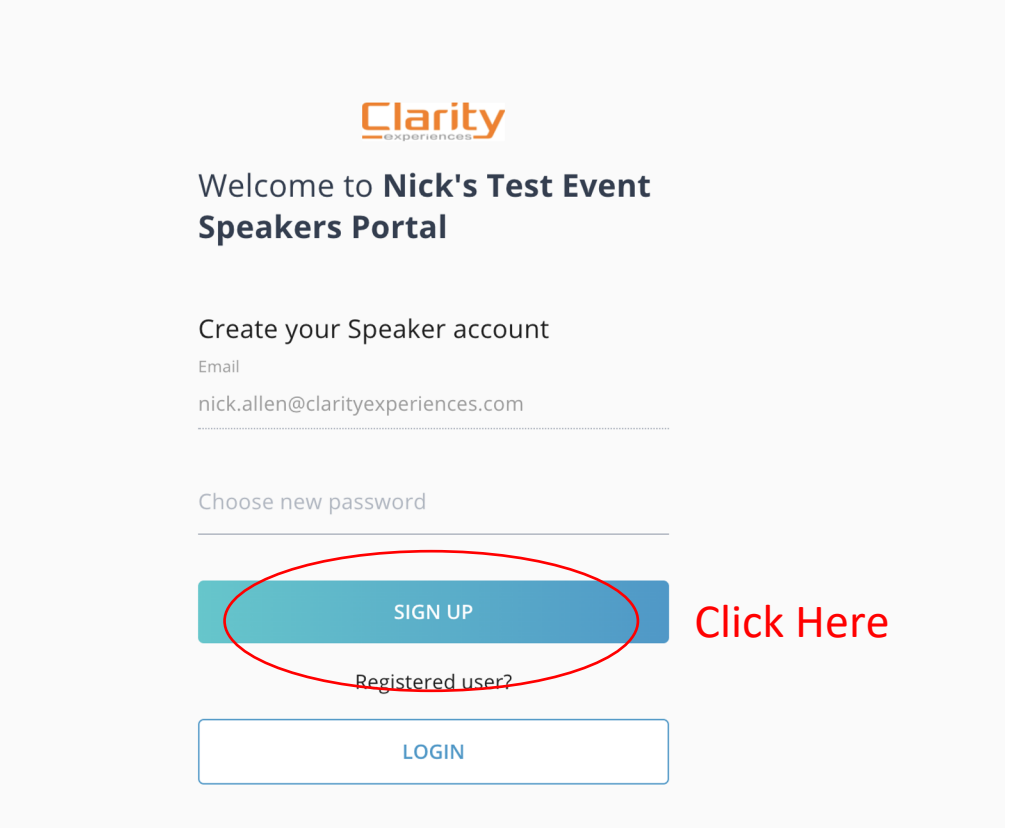

\*It is highly recommended that users use Google Chrome as their web browser

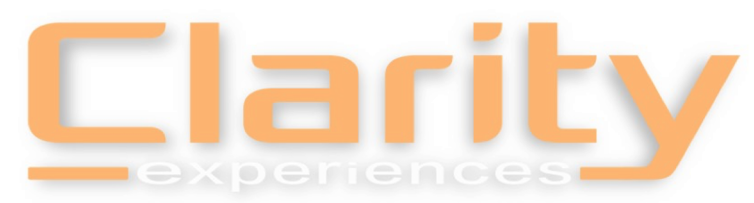

## Creating a Bizzabo Account

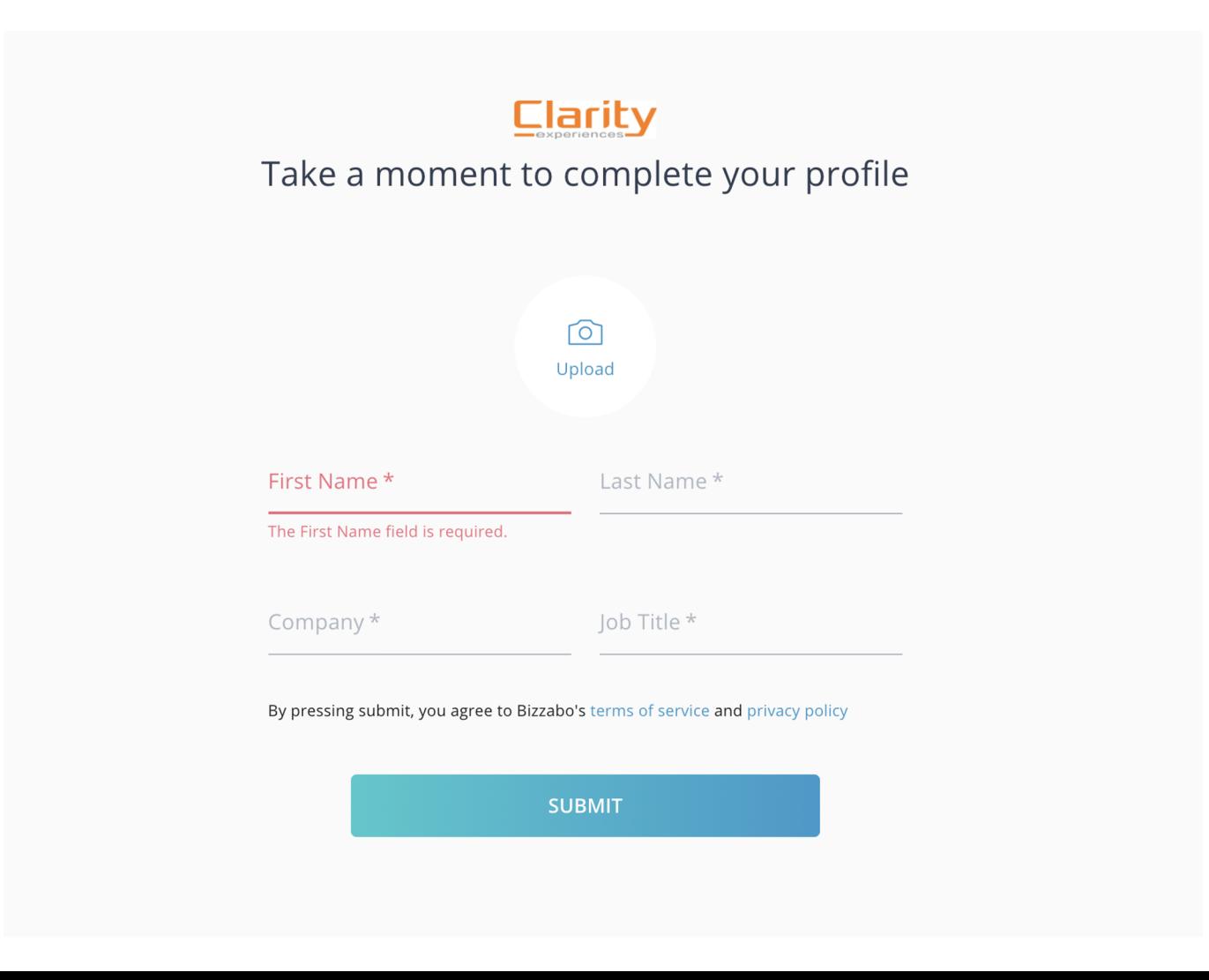

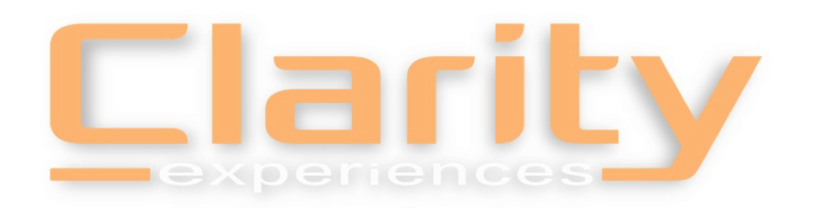

# Speaker Portal

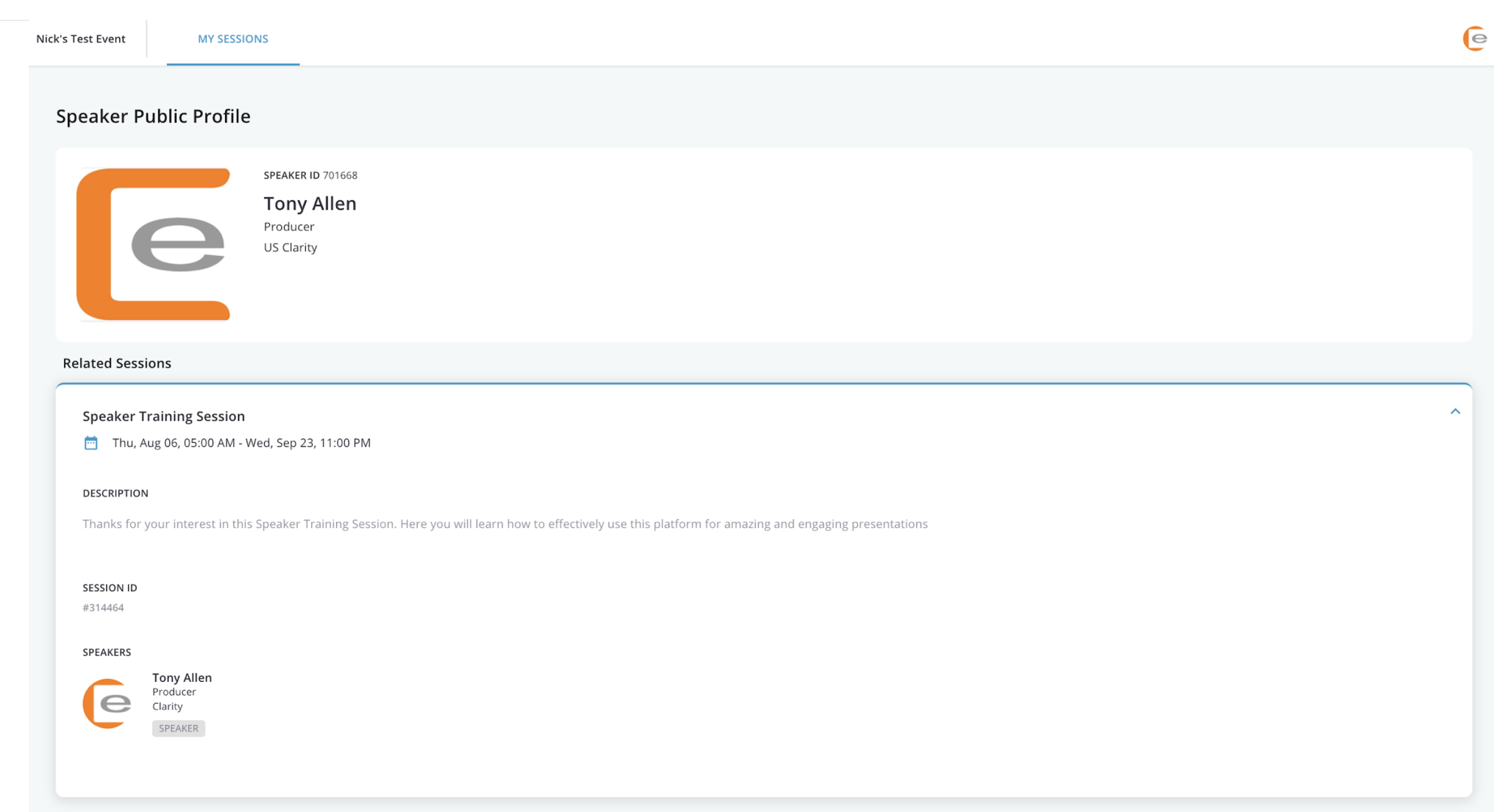

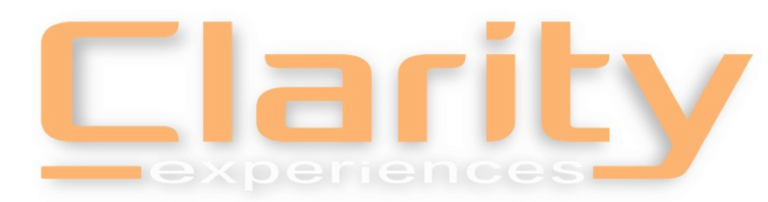

#### Speaker Portal – Time to go LIVE!

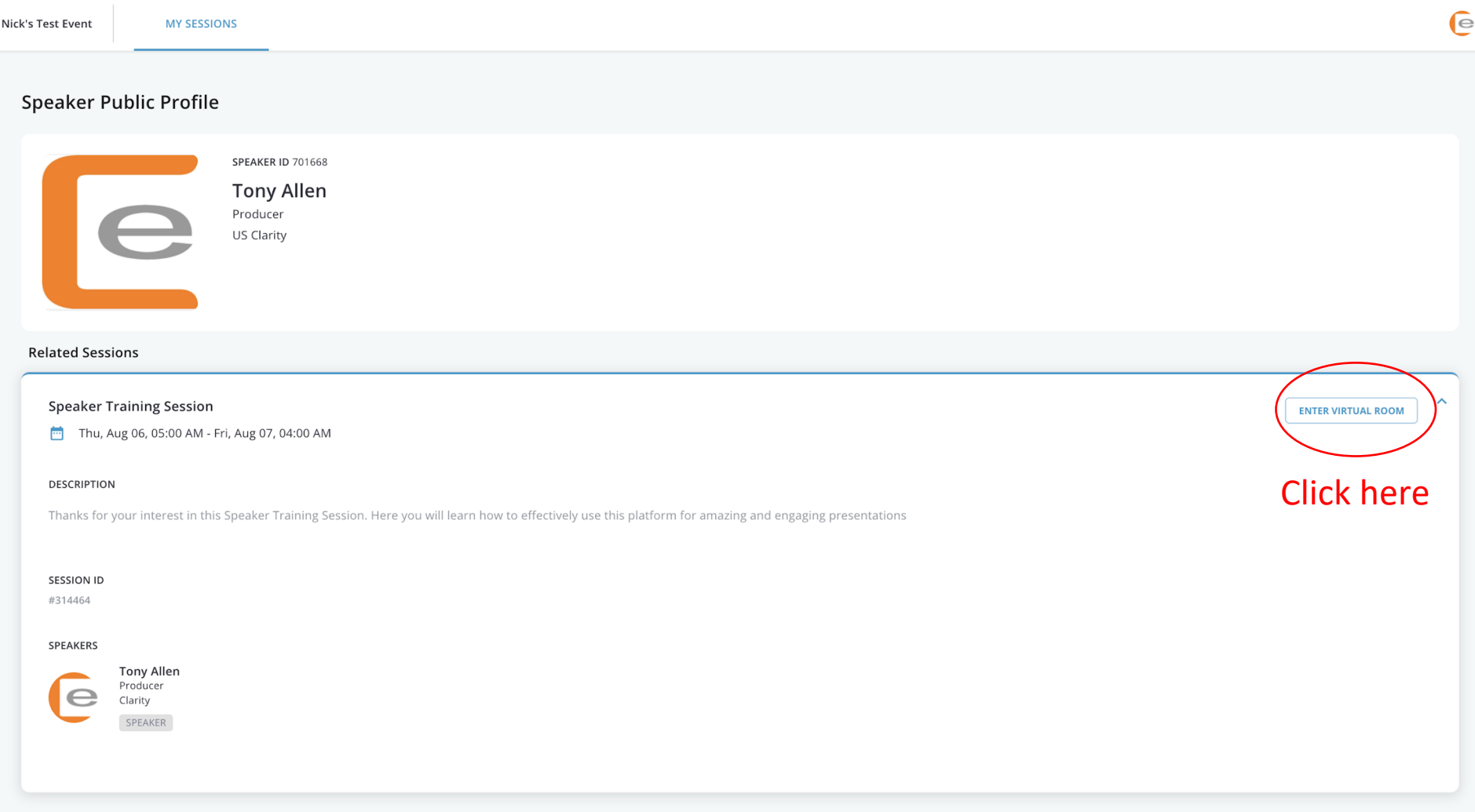

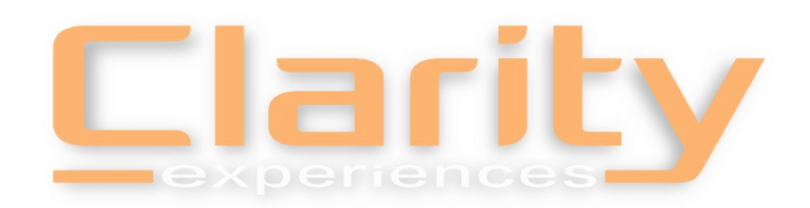

# Sharing your Microphone and Webcam

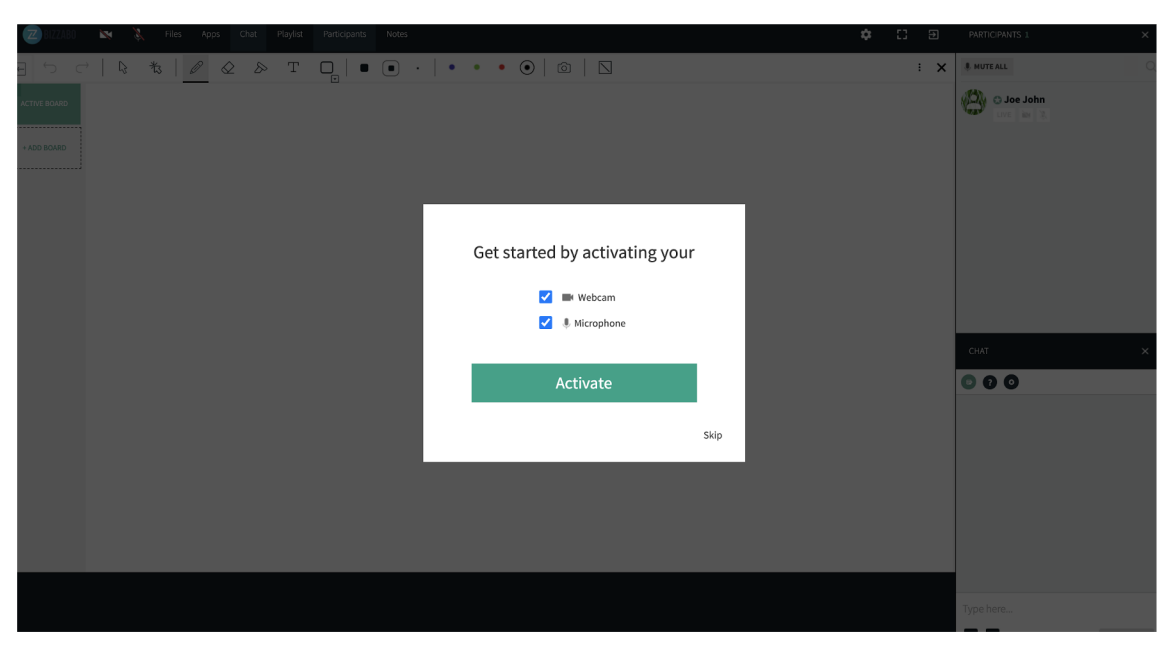

Once a presenter has joined, they will receive a popup asking to grant this website access to you microphone

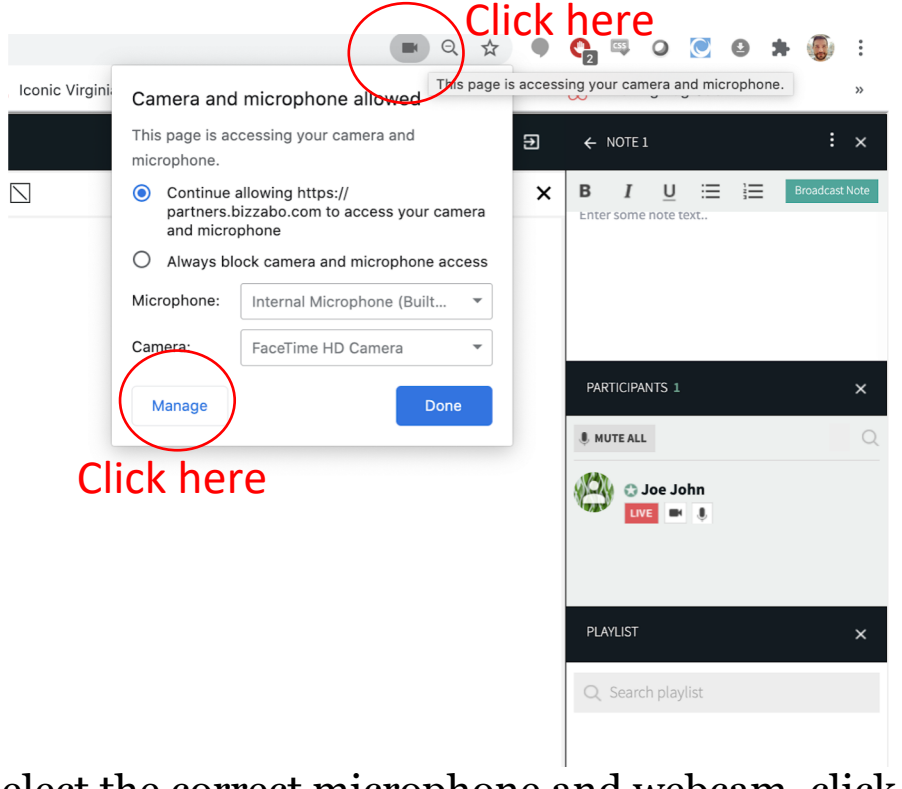

and webcam To select the correct microphone and webcam, click the camera icon on your URL bar, then click Manage

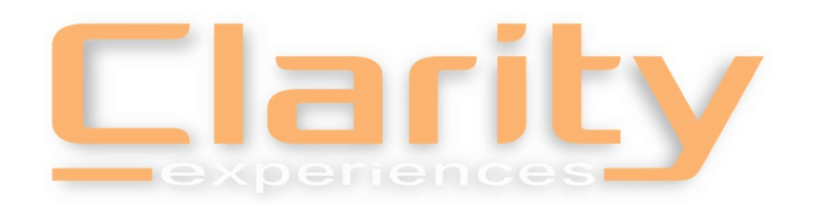

## Selecting the Proper Equipment

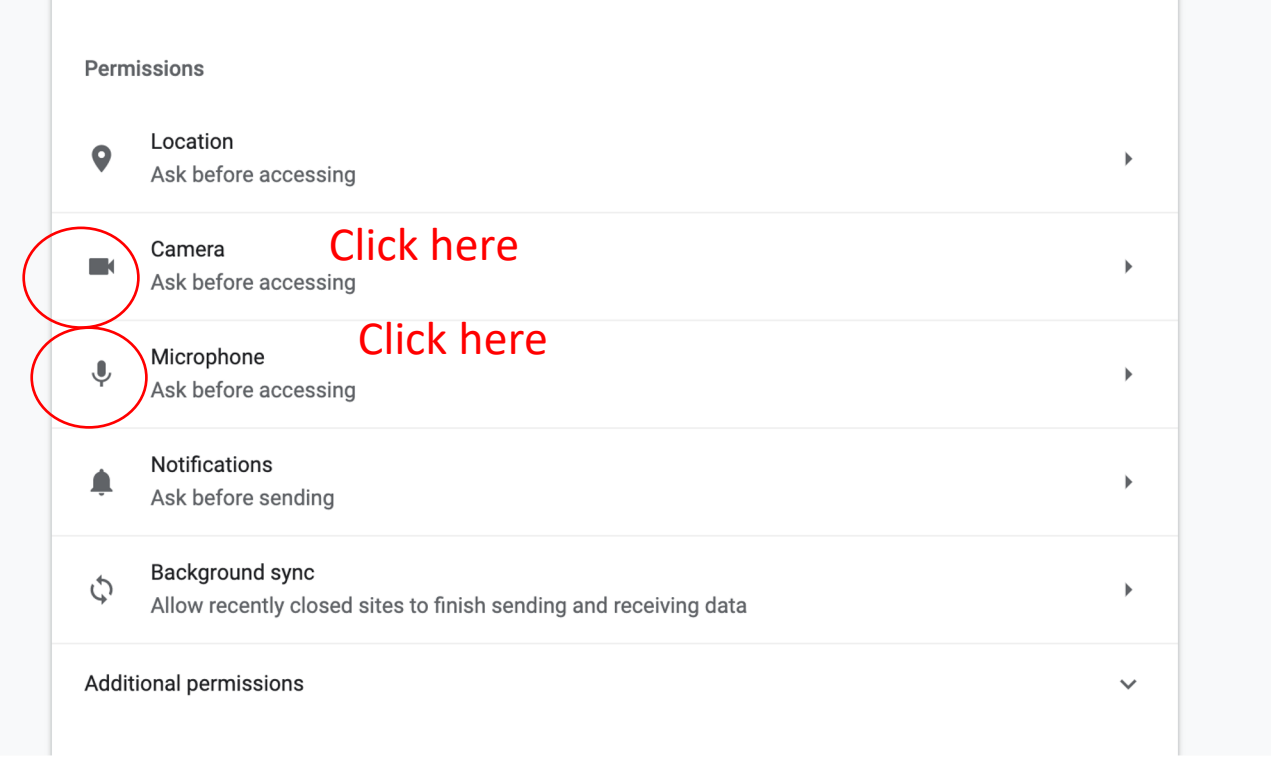

After clicking "Manage," scroll down to find these options

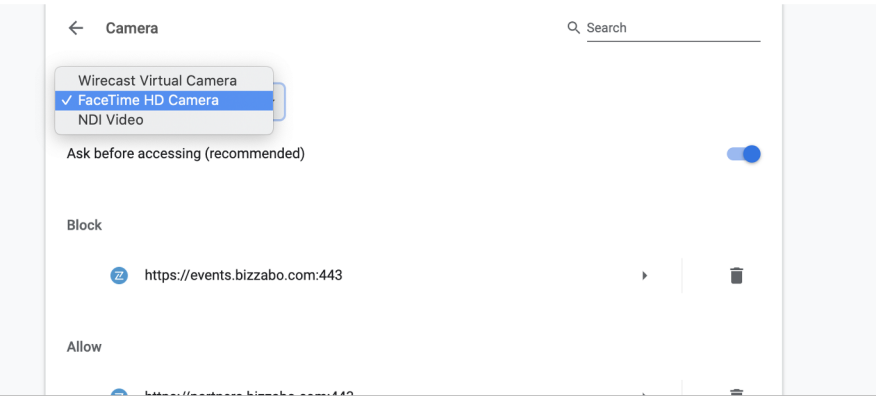

#### Camera Selection

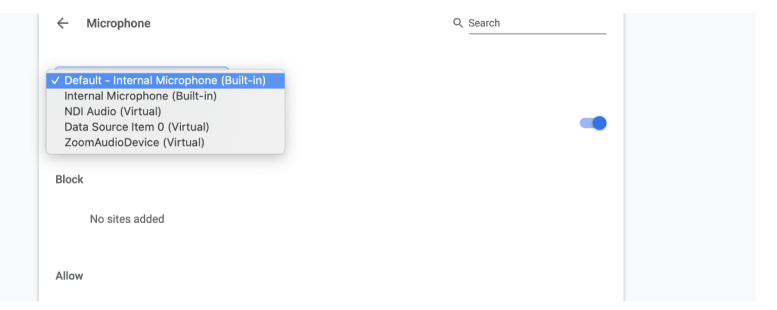

#### Microphone Selection

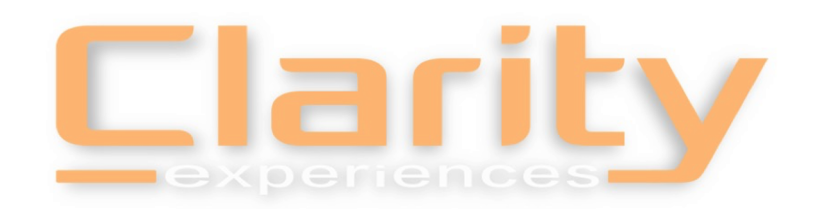

# Interactive Player Demo

- Activate camera & mic
- LIVE means you are eligible to be seen & heard
- Sharing Files & Utilizing the Playlist or Desktop Share
- Polling (Quizzes in Bizzabo)
- **Breakouts**
- Chat, Q&A & Raise Hand
- **Recording**
- 2 Minutes Prior to Session Start Time Participants Allowed In
- Housekeeping Tips welcome participants, explain features being used, Q&A protocol, etc

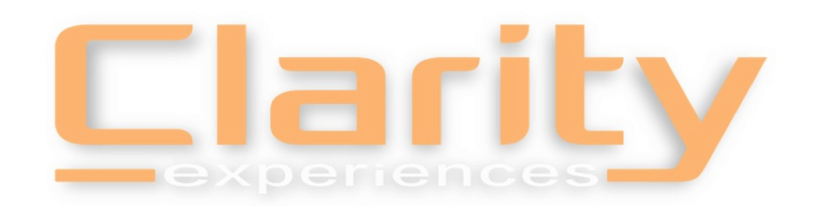

## Session Rehearsal Contacts

Following this training we kindly ask you to block out time to find your breakout room and familiarize yourself with its features.

If you run into any issues or have additional questions regarding your breakout sessions or navigating the platform, please reach out to your designated Clarity Support Technician. We will work to resolve your issue or setup a 1-on-1 time to meet in your room to walk you thru anything.

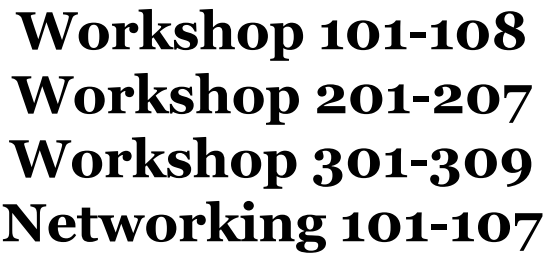

Craig Putnam craig@clarityexperiences.com

**Workshop 401-408 Workshop 501-508 Workshop 601-608 Networking 201-207**

Chad Johnson chad@clarityexperiences.com

**Workshop 701-709 Workshop 801-809 Workshop 901-909 Networking 301-307**

Derek Mitchell derek.mitchell@clarityexperiences.com